Roger Access Control System

# Moduł rozszerzeń we-wy XM-6DR

# Instrukcja obsługi

Wersja firmware: 1.0.0

Wersja sprzętowa: 1.1

Wersja dokumentu: Rev. F

 $C \in$ 

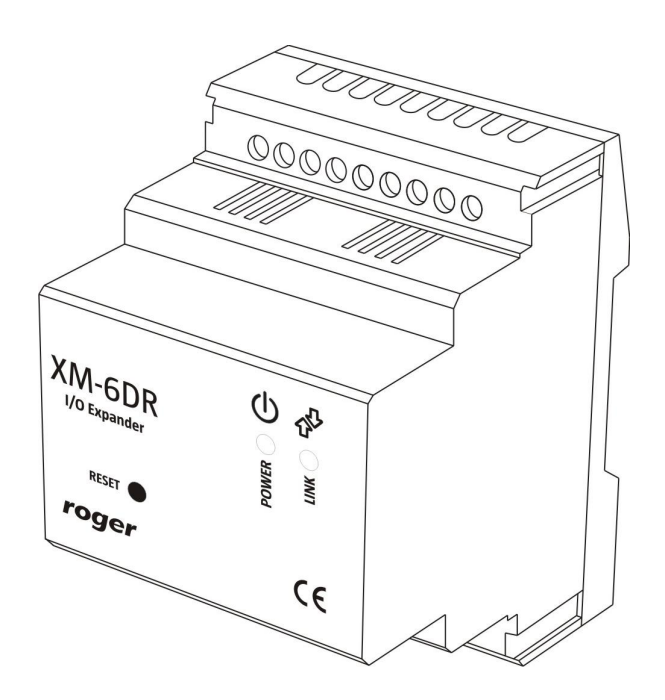

## **1. OPIS I DANE TECHNICZNE**

Ekspander XM-6DR jest modułem rozszerzeń we-wy, który oferuje sześć wyjść przekaźnikowych z izolowanym stykiem NO i przystosowanych do pracy z napięciem sieciowym 230VAC. Moduł jest urządzeniem adresowalnym i współpracuje wyłącznie z urządzeniami zgodnymi z standardem komunikacji Roger Clock & Data (skr. RACS CLK & DTA).

XM-6DR dostarczany jest w obudowie z tworzywa sztucznego przystosowanej do montażu na szynie DIN 35mm.

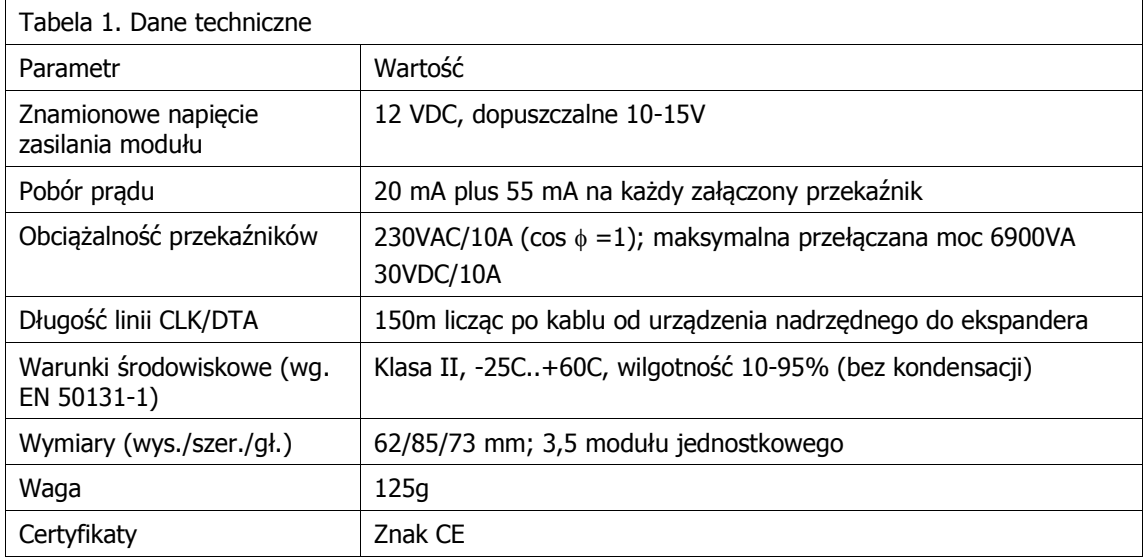

## **2. INSTALACJA**

#### **2.1 Opis zacisków i schemat podłączenia**

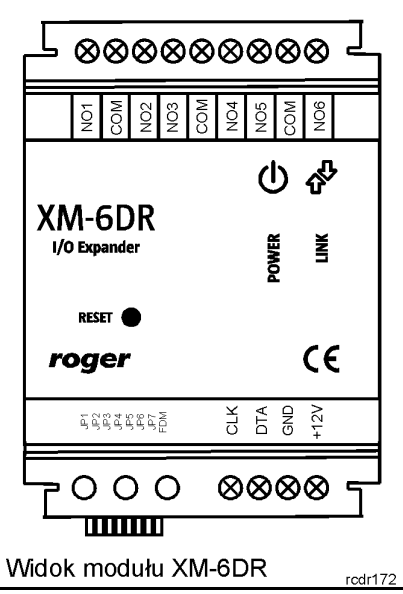

Rys. 1 Widok modułu XM-6DR

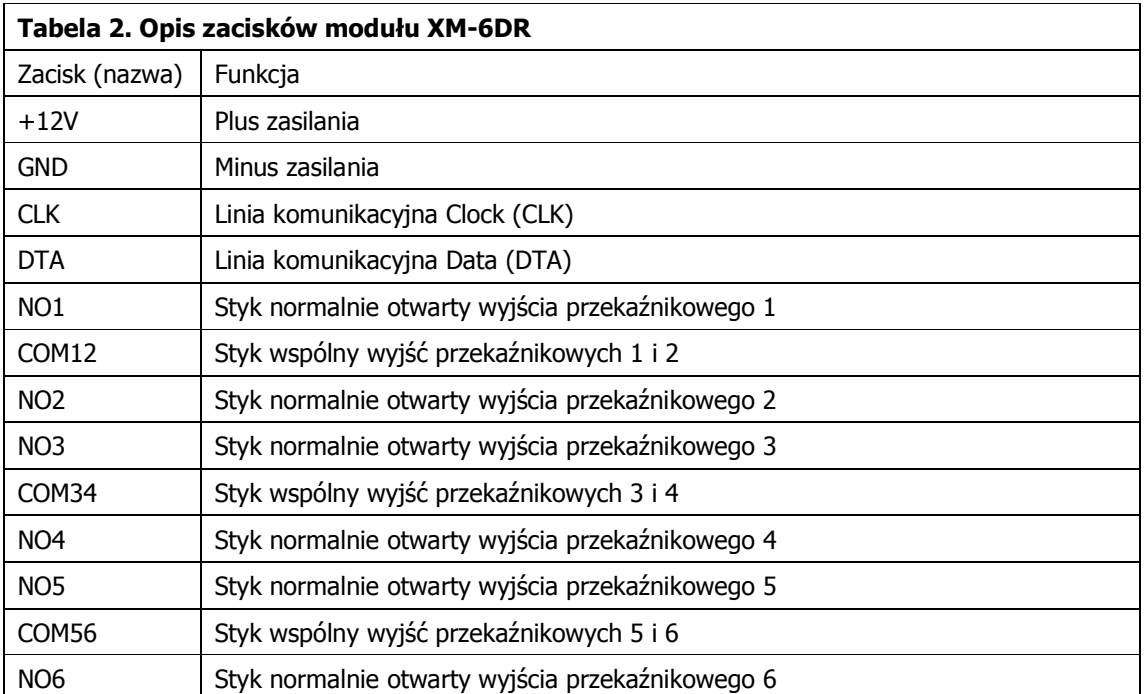

Na rysunku poniżej przedstawiono typowy schemat podłączenia modułu do urządzenia nadrzędnego za pośrednictwem linii komunikacyjnych standardu RACS CLK & DTA (przykład podłączenia do kontrolera dostępu PR402DR).

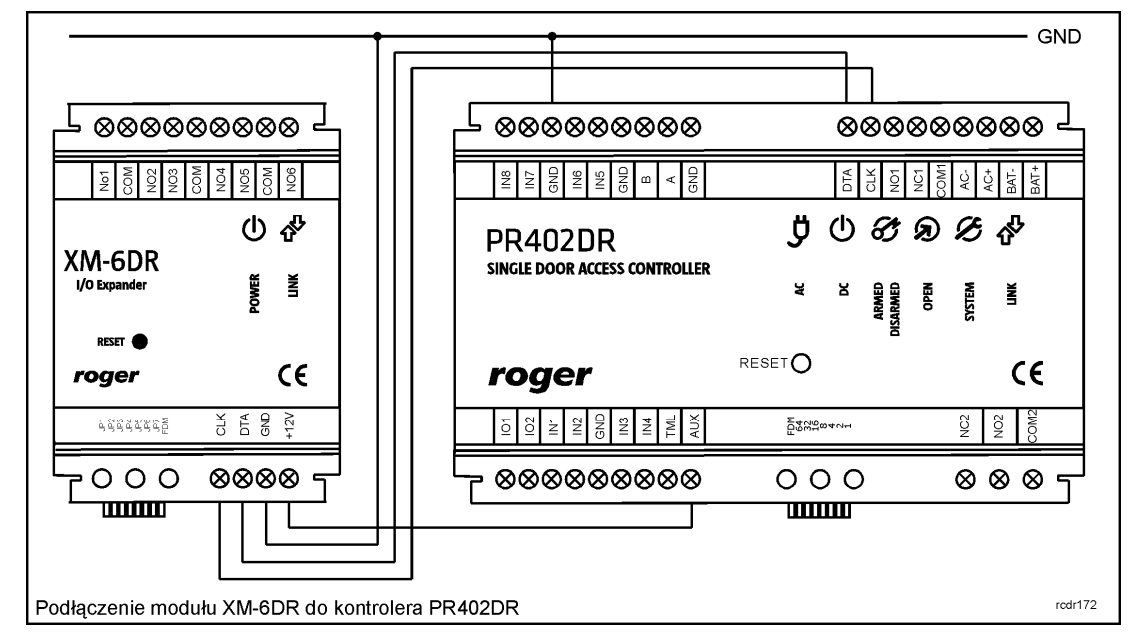

Rys. 2 Podłączenie modułu XM-6DR do kontrolera PR402DR

#### **2.2 Wskaźniki LED**

XM-6DR posiada dwie diody sygnalizacyjne umieszczone na panelu czołowym obudowy urządzenia o oznaczeniu **Link** i **Power**. Wskaźnik **Link** sygnalizuje komunikację pomiędzy ekspanderem a urządzeniem nadrzędnym natomiast wskaźnik **Power** może przyjmować cztery stany opisane w tabelce poniżej:

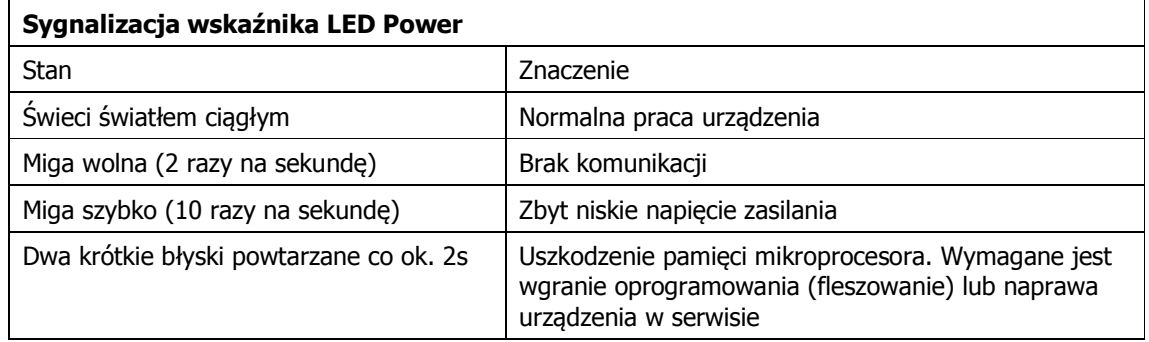

#### **2.3 Zasilanie**

Ekspander wymaga zasilania napięciem stałym o nominalnej wartości 12VDC. W przypadku gdy napięcie zasilające spadnie poniżej progu ok. 10VDC moduł wstrzymuje pracę i przełącza wyjścia przekaźnikowe do stanu spoczynkowego (wyłączenia) co sygnalizuje szybkim pulsowaniem wskaźnika **LED Power** (miganie z częstotliwością ok. 10 razy na sekundę).

Uwaga: Dla zapewnienia prawidłowej pracy magistrali RACS CLK & DTA należy zagwarantować aby obydwa komunikujące się ze sobą urządzenia posiadały ten sam potencjał minusa zasilania. Wymóg ten jest automatycznie spełniony gdy obydwa urządzenia są zasilane z tego samego źródła zasilania (tak jak na przedstawionym wcześniej rysunku). W przypadku zasilania z różnych źródeł napięcia należy połączyć (mostkować) minusy obydwu źródeł zasilania przy pomocy osobnego przewodu wyrównującego potencjały. Jako że przewód ten nie przenosi energii a jedynie wyrównuje potencjały może on mieć dowolnie mały przekrój.

#### **2.4 Montaż**

XM-6DR jak nie jest przystosowany do pracy w warunkach zewnętrznych i po stronie instalatora leży odpowiedni wybór miejsca i sposobu montażu modułu.

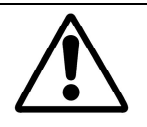

Uwaga: W przypadku gdy którekolwiek wyjście przekaźnikowe ma być użyte do pracy z napięciem sieciowym 230VAC należy zachować szczególne środki bezpieczeństwa podczas jego instalacji a czynności montażowe powinny być wykonywane przez wykwalifikowanego instalatora, posiadającego odpowiednie zezwolenia i uprawnienia do tego typu prac.

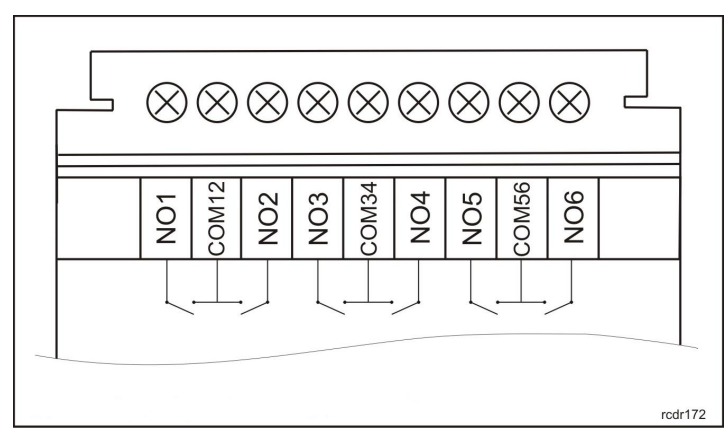

Rys. 3 Zaciski przekaźnikowe modułu XM-6DR

Uwaga: Ponieważ jeden zacisk COM jest współdzielony przez dwa styki NO (patrz rys. 3), więc konieczne jest zapewnienie warunku by suma prądów płynących przez obydwa styki NO nie przekraczała poziomu 10A.

## **3. USTAWIENIA**

#### **3.1 Konfiguracja modułu**

Konfigurowanie modułu XM-6DR jest realizowane za pomocą zworek których znaczenie wyjaśniono w tabeli poniżej.

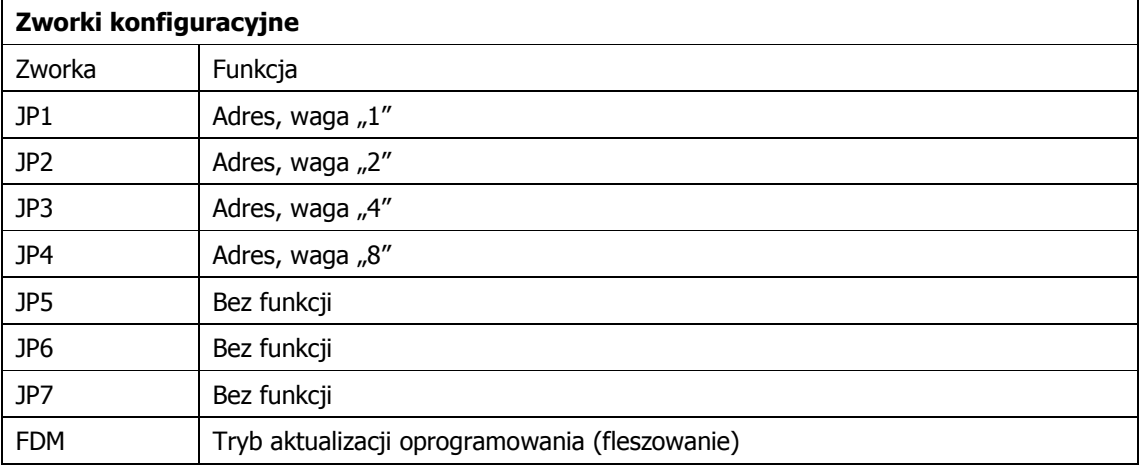

Uwaga: Każdorazowo po zamianie ustawień na zworkach należy wykonać restart urządzenia wyłączając na chwilę zasilanie lub użyć przycisku RESET.

Adres urządzenia programuje się za pomocą zworek JP1..JP4 dodając wagi przyporządkowane poszczególnym zworkom. Np. umieszczenie zworek na kontaktach JP1 i JP3 odpowiada adresowi ID=5 (ponieważ 1+4=5) natomiast umieszczenie zworek na wszystkich kontaktach adresowych odpowiada adresowi ID=15 (ponieważ 1+2+4+8=15).

#### **3.2. Aktualizacja oprogramowania firmowego**

Pomimo tego, że fabrycznie nowe urządzenie jest dostarczane z najnowszą, dostępna w dniu produkcji, wersją oprogramowania firmowego może ono być później uaktualniane do nowszych wersji oprogramowania. Producent urządzenia udostępnia na swojej stronie internetowej <www.roger.pl> najbardziej aktualną wersję oprogramowania, która może zawierać zarówno rozszerzenia funkcjonalne jak i korekty rozpoznanych błędów.

Wgranie nowego oprogramowania firmowego realizowane jest z poziomu komputera PC z programem RogerISP 5 (i wyższe) i wymaga użycia interfejsu RUD-1 podłączanego do gniazda USB komputera.

Procedura aktualizacji oprogramowania firmowego:

- · Załóż zworkę na kontakty FDM
- · Podłącz moduł do interfejsu RUD-1 wg zasad z tabeli poniżej, interfejs ten zostanie rozpoznany w systemie jako nowy port COM
- · Uruchom program RogerISP, wskaż port COM ten, który został dodany do systemu po podłączeniu interfejsu RUD-1
- · Wybierz typ urządzenia które ma być fleszowane, w tym przypadku będzie to XM-6DR v1.x
- W okienku Firmware wskaż nowy plik z oprogramowaniem firmowym (rozszerzenie HEX)
- · Kliknij na klawisz Programuj

· Po zakończeniu programowania usuń zworkę z kontaktów FDM i odłącz moduł od interfejsu RUD-1

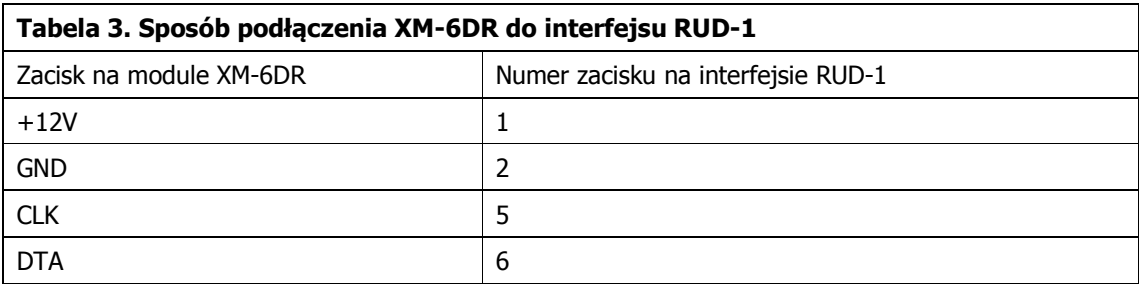

### **4. OZNACZENIA HANDLOWE**

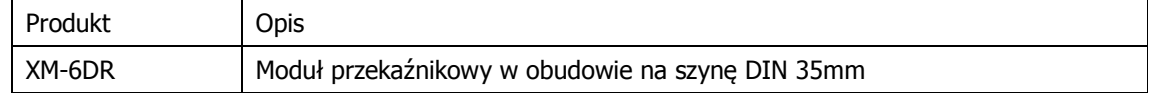

### **5. HISTORIA PRODUKTU**

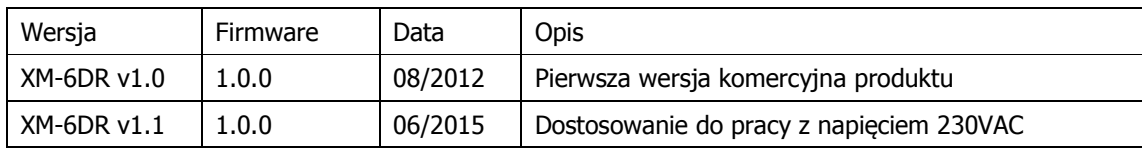

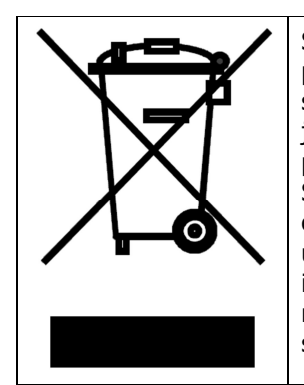

Symbol ten umieszczony na produkcie lub opakowaniu oznacza, że tego produktu nie należy wyrzucać razem z innymi odpadami gdyż może to spowodować negatywne skutki dla środowiska i zdrowia ludzi. Użytkownik jest odpowiedzialny za dostarczenie zużytego sprzętu do wyznaczonego punktu gromadzenia zużytych urządzeń elektrycznych i elektronicznych. Szczegółowe informacje na temat recyklingu można uzyskać u odpowiednich władz lokalnych, w przedsiębiorstwie zajmującym się usuwaniem odpadów lub w miejscu zakupu produktu. Gromadzenie osobno i recykling tego typu odpadów przyczynia się do ochrony zasobów naturalnych i jest bezpieczny dla zdrowia i środowiska naturalnego. Masa sprzętu podana jest w instrukcji.

**Kontakt: ROGER sp. z o.o. sp. k. 82-400 Sztum Gościszewo 59 Tel.: +48 55 272 0132 Faks: +48 55 272 0133 Pomoc tech. PSTN: +48 55 267 0126 Pomoc tech. GSM: +48 664 294 087 E-mail: [biuro@roger.pl](mailto:biuro@roger.pl) Web: <www.roger.pl>**

roger